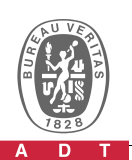

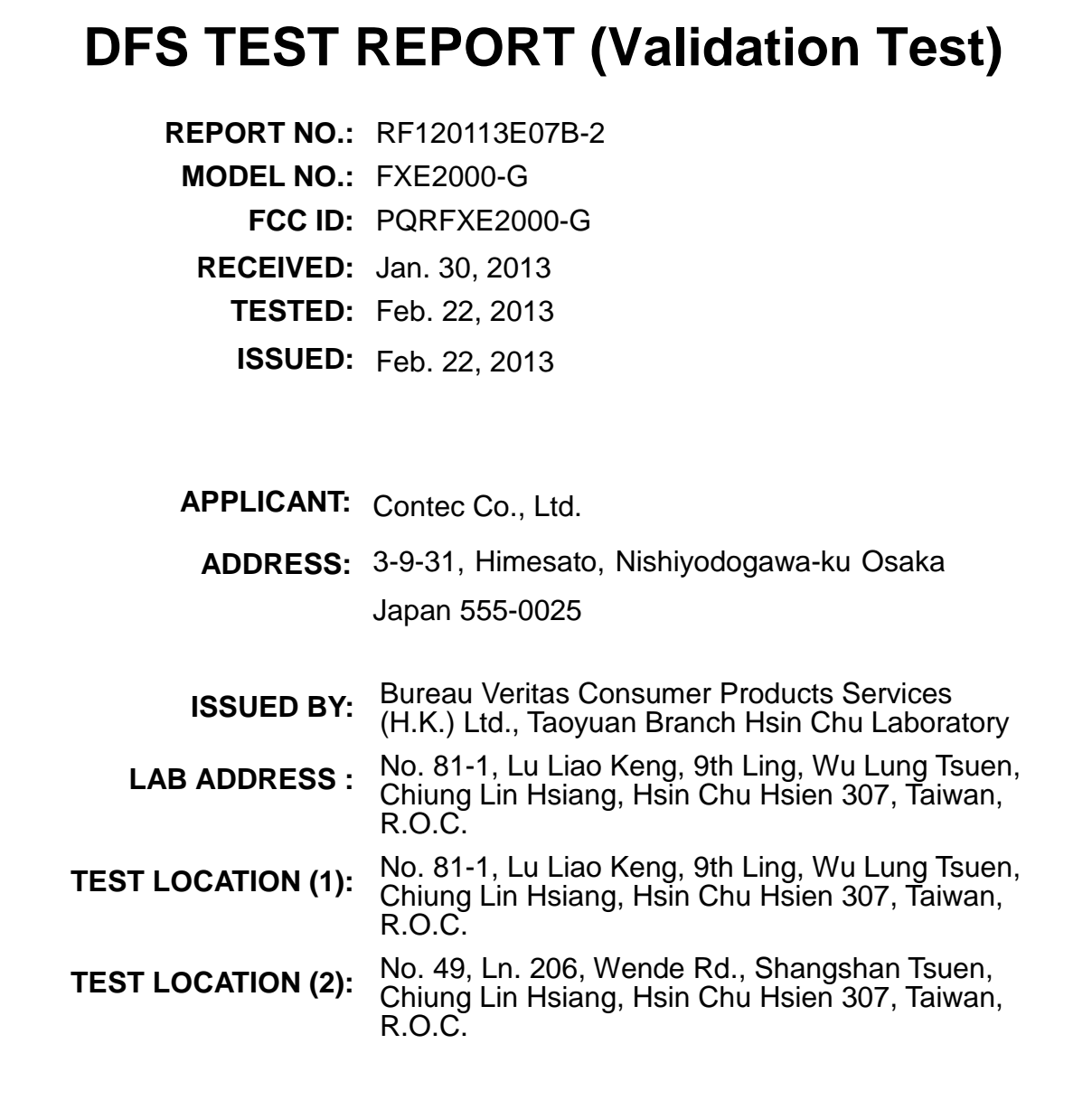

This report should not be used by the client to claim

product certification, approval, or endorsement by

TAF or any government agencies.

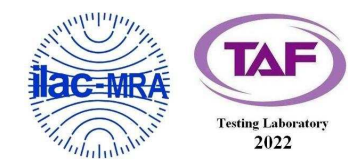

This report is for your exclusive use. Any copying or replication of this report to or for any other person or entity, or use of our name or trademark, is permitted only with our prior written permission. This report sets forth our findings solely with respect to the test samples identified herein. The results set forth in this report are not indicative or representative of the quality or characteristics of the lot from which a test sample was taken or any similar or identical product unless specifically and expressly noted. Our report includes all of the tests requested by you and the results thereof based upon the information that you provided to us. You have 60 days from date of issuance of this report to notify us of any material error or omission caused by our negligence, provided, however, that such notice shall be in writing and shall specifically address the issue you wish to raise. A failure to raise such issue within the prescribed time shall constitute your unqualified acceptance of the completeness of this report, the tests conducted and the correctness of the report contents. Unless specific mention, the uncertainty of measurement has been explicitly taken into account to declare the compliance or non-compliance to the specification

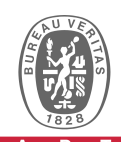

# **Table of Contents**

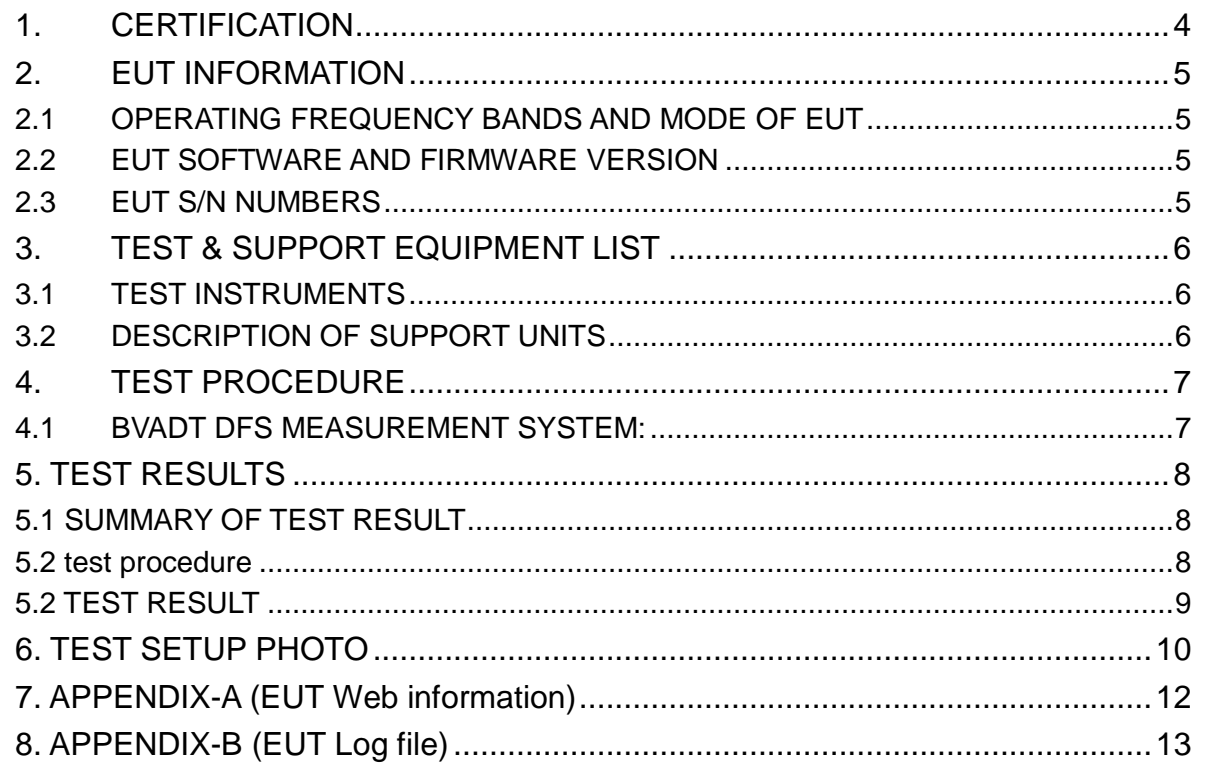

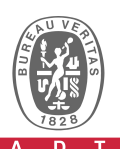

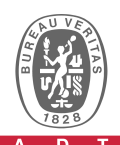

### **1. CERTIFICATION**

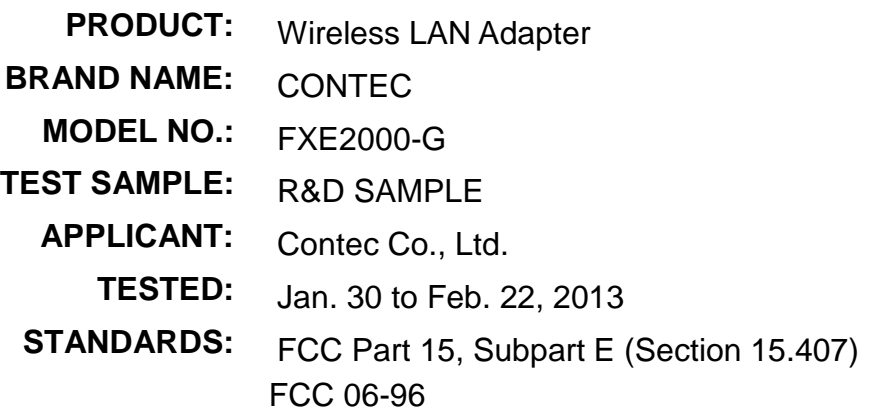

The above equipment (Model: FXE2000-G) has been tested by **Bureau Veritas Consumer Products Services (H.K.) Ltd., Taoyuan Branch**, and was in compliance with the requirement of the above standards. The test record, data evaluation & Equipment Under Test (EUT) configurations represented herein are true and accurate accounts of the measurements of the sample's EMC characteristics under the conditions specified in this report.

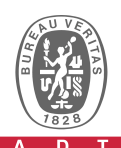

## **2. EUT INFORMATION**

#### **2.1 OPERATING FREQUENCY BANDS AND MODE OF EUT**

**Table 1: Operating frequency bands and mode of EUT.**

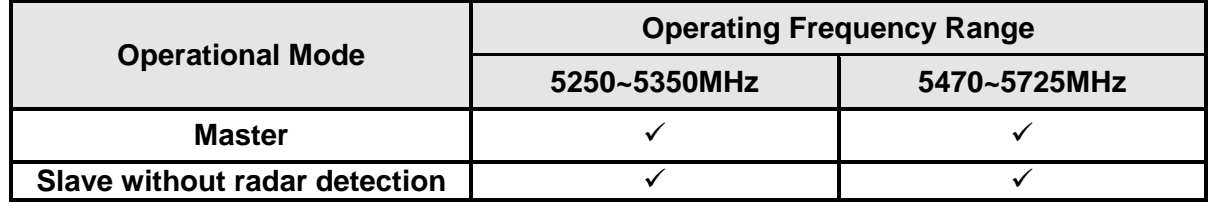

#### **2.2 EUT SOFTWARE AND FIRMWARE VERSION**

**Table 2: The EUT software/firmware version.** 

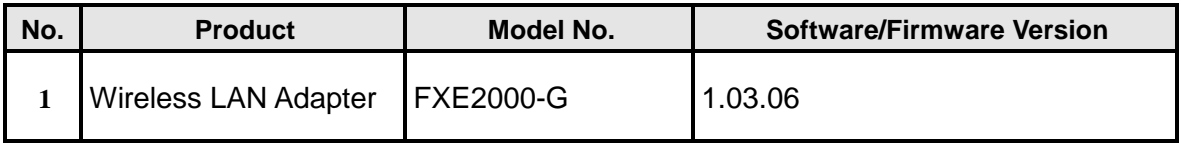

#### **2.3 EUT S/N NUMBERS**

#### **Table 3: The EUT S/N numbers.**

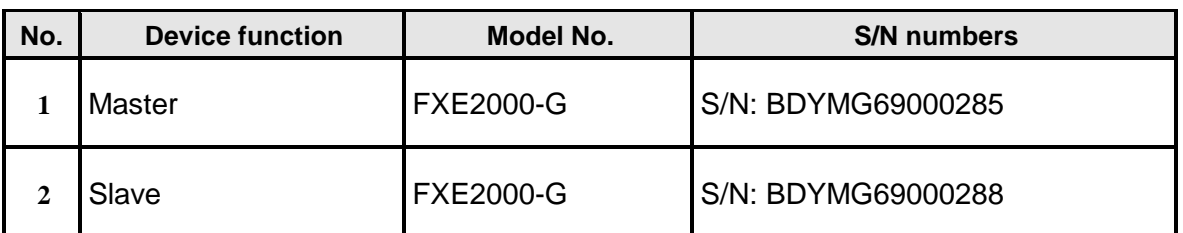

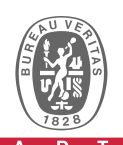

## **3. TEST & SUPPORT EQUIPMENT LIST**

### **3.1 TEST INSTRUMENTS**

#### **Table 1: Test instruments list.**

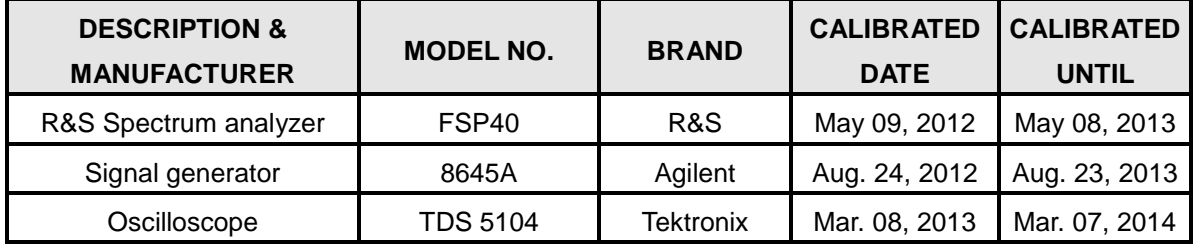

### **3.2 DESCRIPTION OF SUPPORT UNITS**

This EUT was functioned as a Master & Slave device during the DFS test.

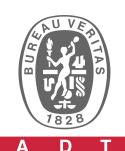

# **4. TEST PROCEDURE**

#### **4.1 BVADT DFS MEASUREMENT SYSTEM:**

A complete ADT DFS Measurement System consists of two subsystems: (1) the Radar Signal Generating Subsystem and (2) the Traffic Monitoring Subsystem. The control PC is necessary for generating the Radar waveforms. The traffic monitoring subsystem is specified to the type of unit under test (UUT).

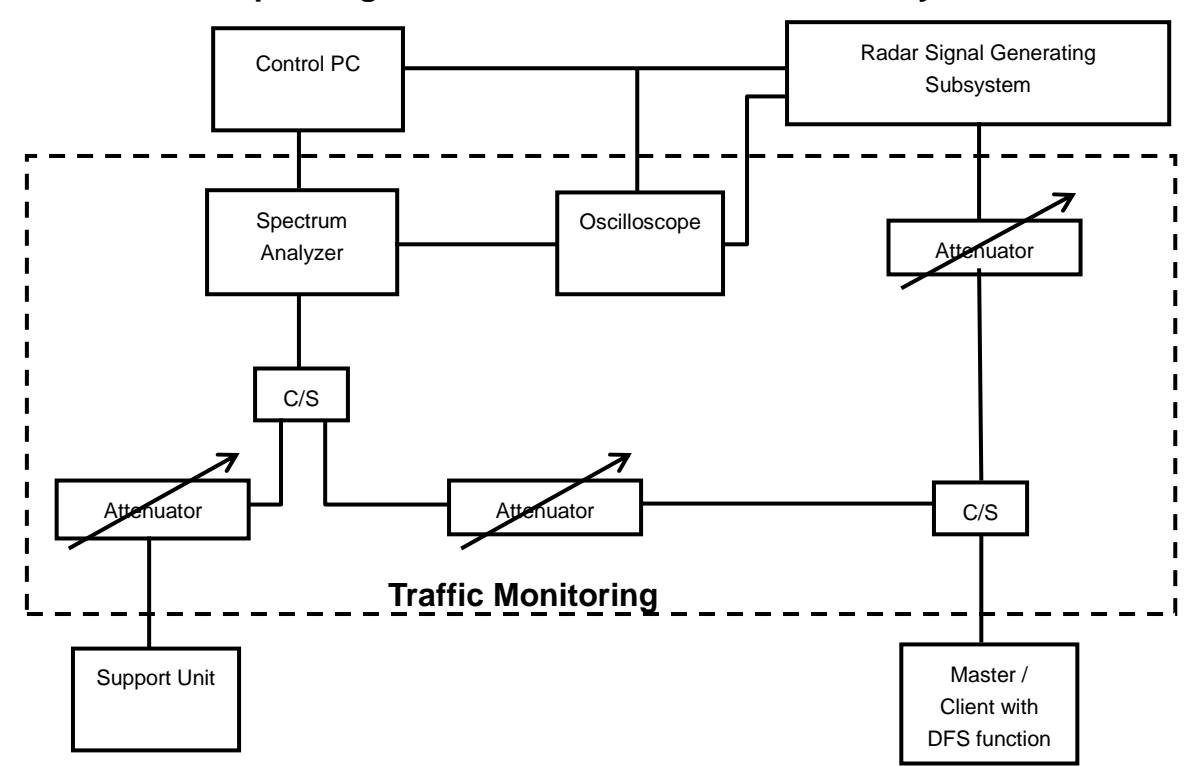

#### **Conducted setup configuration of ADT DFS Measurement System**

The test transmission will always be from the Master Device to the Client Device. While the Client device is set up to associate with the Master device and play the MPEG file (6  $\frac{1}{2}$  Magic Hours) from Master device, the designated MPEG test file and instructions are located at: http://ntiacsd.ntia.doc.gov/dfs/.

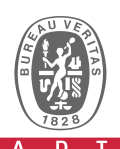

# **5. TEST RESULTS**

#### **5.1 SUMMARY OF TEST RESULT**

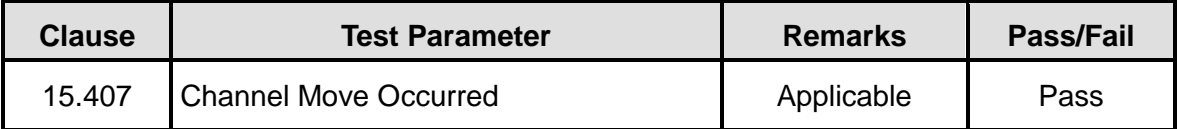

#### **5.2 TEST PROCEDURE**

Step 1 . Set EUT into Channel 100 (5500MHz)

Step 2. Waiting for the end of the CAC time, launch Radar type1 on Channel 100 ,

Step 3、When the EUT detector the radar at channel and move to channel 104, observed the message on the console information and find the signal switch off at channel 100 on the spectrum analyzer

Step  $4 \cdot$  EUT link into Channel 104 (5520MHz), waiting for the end of the CAC time, launch Radar type1 on Channel 104.

Step5、When the EUT detector the radar at channel and move to channel 108, observed the message on the console information and find the signal switch off at channel 104 on the spectrum analyzer.

Step6 $\cdot$ EUT link into Channel 108 (5540MHz) $\cdot$  waiting for the end of the CAC time, launch Radar type1 on Channel 108.

Step7、When the EUT detector the radar at channel and move to channel 112, observed the message on the console information and find the signal switch off at channel 108 on the spectrum analyzer.

Step8 EUT link into Channel 112 (5560MHz), waiting for the end of the CAC time, launch Radar type1 on Channel 112.

Step9、When the EUT detector the radar at channel and move to channel 116, observed the message on the console information and find the signal switch off at channel 112 on the spectrum analyzer.

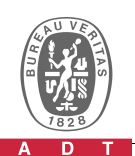

Step10  $\cdot$  EUT link into Channel 116 (5580MHz), waiting for the end of the CAC time, launch Radar type1 on Channel 116.

Step11、When the EUT detector the radar at channel and move to channel 132, observed the message on the console information and find the signal switch off at channel 116 on the spectrum analyzer.

Step12  $\cdot$  EUT link into Channel 132 (5660MHz), waiting for the end of the CAC time, launch Radar type1 on Channel 132.

Step13、When the EUT detector the radar at channel and move to channel 136, observed the message on the console information and find the signal switch off at channel 132 on the spectrum analyzer.

### **5.2 TEST RESULT**

The test results are channel move occurred after detecting a radar signal.

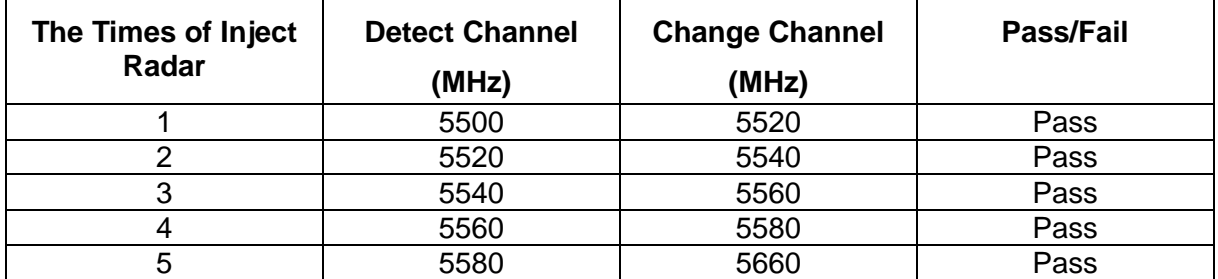

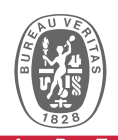

## **6. TEST SETUP PHOTO**

### **6.1 Setup configuration**

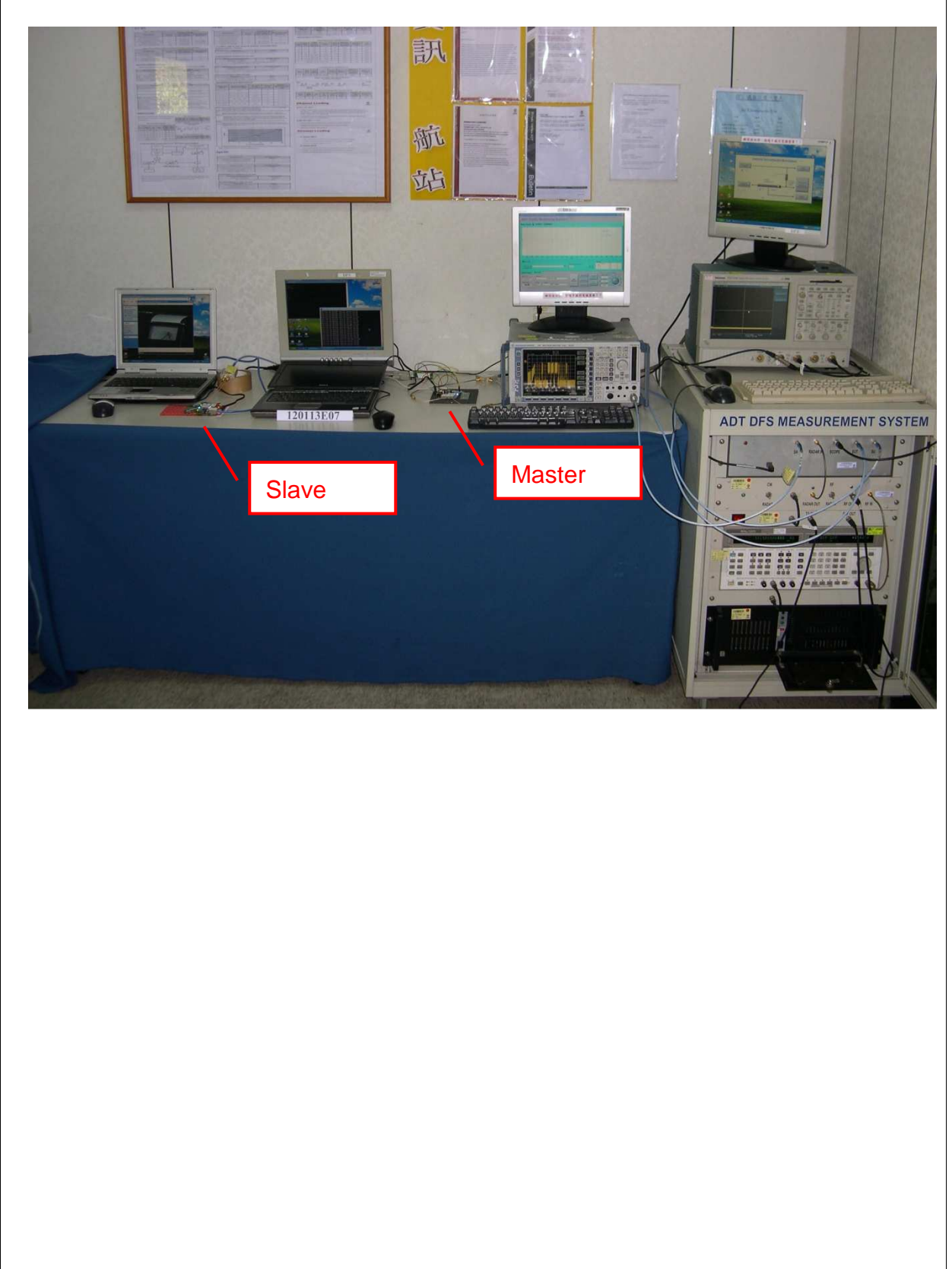

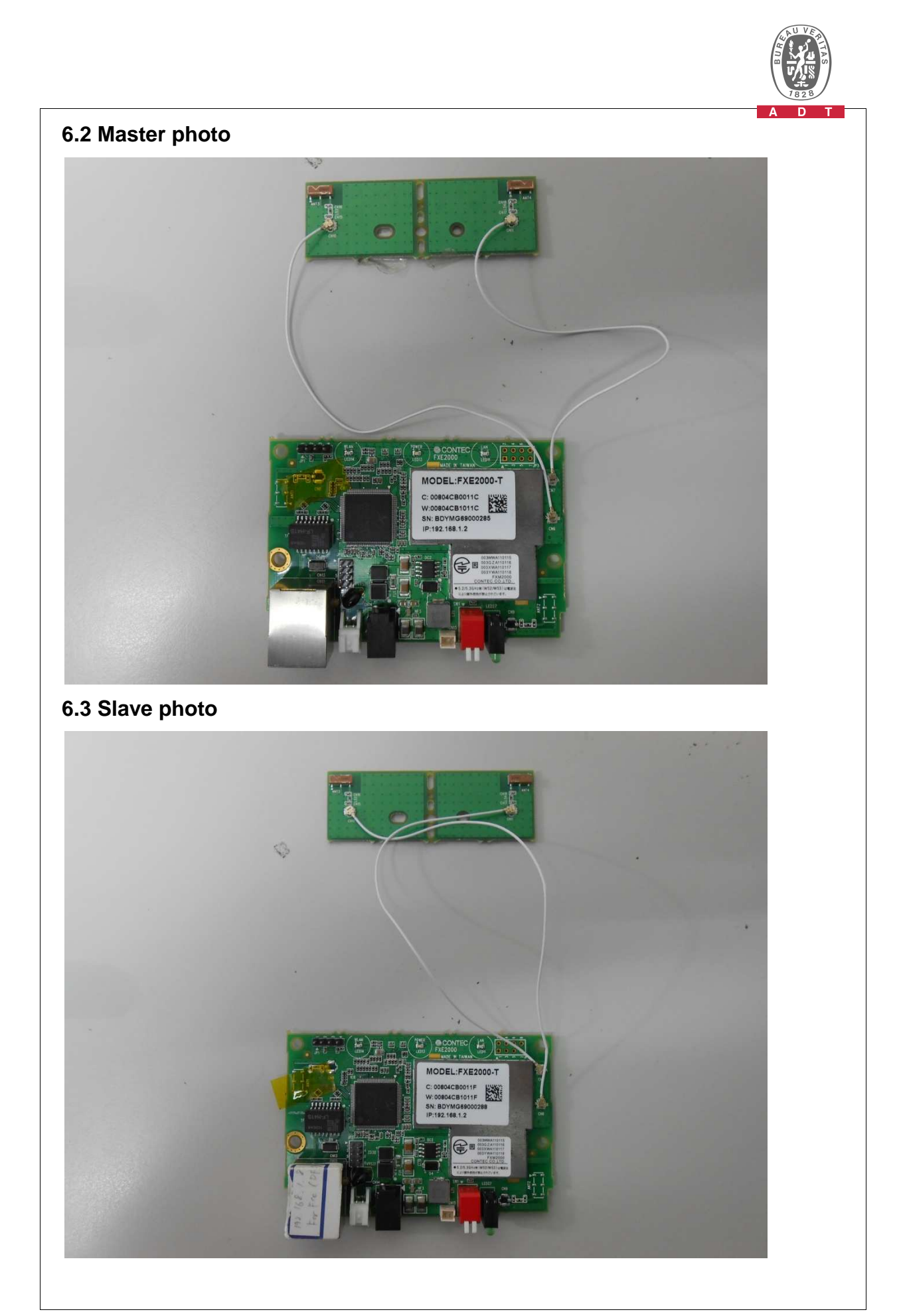

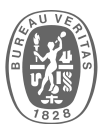

#### **7. APPENDIX-A (EUT Web information)** Wireless LAN Manager - Windows In  $\mathbb{F} \mathbb{X}$  $\bigodot$   $\bigodot$   $\cdot$   $\bigodot$  http://192.168.0.1  $\begin{array}{|c|c|c|c|}\hline \multicolumn{1}{|c|}{\textbf{w}} & \multicolumn{1}{|c|}{\textbf{w}} & \multicolumn{1}{|c|}{\textbf{w}} & \multicolumn{1}{|c|}{\textbf{w}} \\ \hline \multicolumn{1}{|c|}{\textbf{w}} & \multicolumn{1}{|c|}{\textbf{w}} & \multicolumn{1}{|c|}{\textbf{w}} & \multicolumn{1}{|c|}{\textbf{w}} & \multicolumn{1}{|c|}{\textbf{w}} \\ \hline \multicolumn{1}{|c|}{\textbf{w}} & \multicolumn{1}{|c|}{\textbf{w}}$  $|\rho|$ **檔案**(图 編輯(图 檢視(Y) 我的最爱(A) 工具(I) 說明(H)  $\times$  Google ▼ <mark>特</mark> 搜尋 → <mark>東</mark> 分享 更多設定 » 致义。 会 我的最爱 | G Wireless LAN Manager @ . @ - □ @ . #FO- X1#0- IAO- 0- $\rightarrow$ **Wireless LAN Manager** FXE2000-G - Firmware Version : 1.03 メニュ 医量 ステータス - 機器情報 ●基本設定 →詳細設定 ローダバージョン  $1.00.00(2011-02-28)$ ▶ ステータス  $1.03.06 (2012-02-24)$ ファームウェアバージョン ■ 概器情報 プロダクト ID 70 **D 無線 LAN** 概器 ID 0x00000008 ▶ MAC テーブル 製品名 ▶ ログ FXE2000-G 国語別番号 **マメンテナンス**  $841 (U.S.)$ 有線 MAC アドレス コトップにもどる 00-80-4C-B0-01-1F ■起動時設定にもどす 無線 MAC アドレス 00-80-4C-B1-01-1F  $\blacksquare \!\!\!\!\triangleleft \mathcal{V}$ IP  $\mathcal{T} \nvDash \mathcal{V} \times$ 192.168.0.1 English サブネットマスク 255.255.255.0 ▼終了 デフォルトゲートウェイ

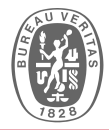

## **8. APPENDIX-B (EUT Log file) \_\_\_\_\_\_ \_\_\_\_\_ \_\_\_ \_ \_\_\_\_\_\_\_ \_\_\_\_\_\_\_\_ \_\_\_\_\_\_ / \_\_\_\_\_| / \_\_\_ \ | \ | ||\_\_ \_\_|| \_\_\_\_\_\_| / \_\_\_\_\_| | |\_\_\_\_\_ | |\_\_\_| || |\ \| | | | | \_\_\_\_\_| | |\_\_\_\_\_ \\_\_\_\_\_\_| \\_\_\_\_\_/ |\_| \\_\_\_| |\_| |\_\_\_\_\_\_\_| \\_\_\_\_\_\_| U-Boot 1.1.4 DRAM: sri ar7240\_ddr\_initial\_config(146): python ddr init #### TAP VALUE 1 = 0xd, 2 = 0xd [0x3: 0x17] 32 MB Top of RAM usable for U-Boot at: 82000000 Reserving 269k for U-Boot at: 81fbc000 Reserving 192k for malloc() at: 81f8c000 Reserving 44 Bytes for Board Info at: 81f8bfd4 Reserving 36 Bytes for Global Data at: 81f8bfb0 Reserving 128k for boot params() at: 81f6bfb0 Stack Pointer at: 81f6bf98 Now running in RAM - U-Boot at: 81fbc000 id read 0x100000ff Flash: 256 sectors Flash: 16 MB BOARD IS NOT CALIBRATED!!! In: serial Out: serial Err: serial**  Net: ag7240 enet initialize... **Fetching MAC Address from 0x81feb380 : cfg1 0xf cfg2 0x7114 eth0: 00:80:4c:b0:01:1f eth0 up eth0 ## Booting image at 9fd70000 ... Image Name: Linux Kernel Image**

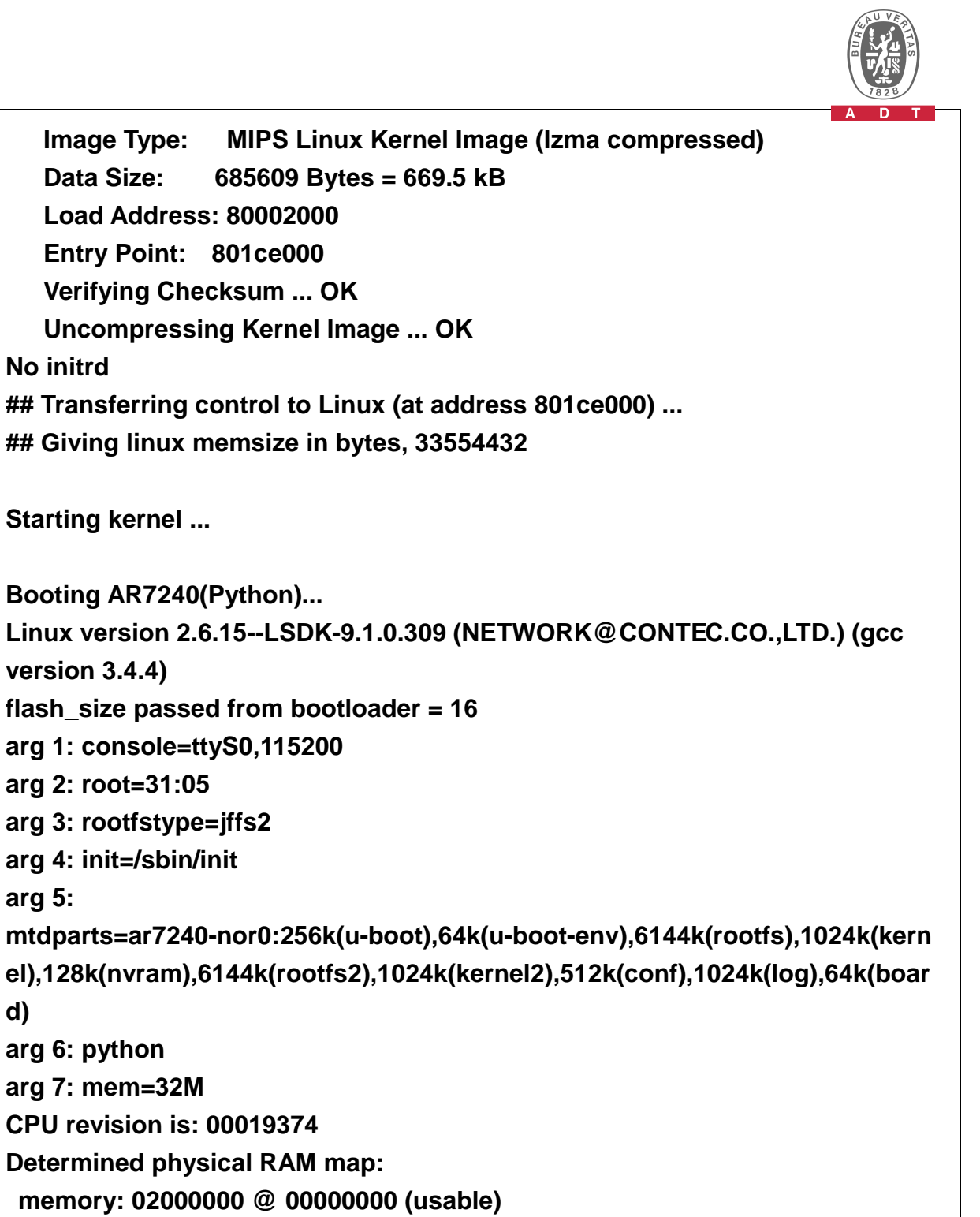

**User-defined physical RAM map:** 

 **memory: 02000000 @ 00000000 (usable)** 

**Built 1 zonelists** 

**No initrd** 

**version 3.4.4)** 

**arg 5:** 

**d)** 

**arg 6: python** 

**Kernel command line: console=ttyS0,115200 root=31:05 rootfstype=jffs2 init=/sbin/init** 

**mtdparts=ar7240-nor0:256k(u-boot),64k(u-boot-env),6144k(rootfs),1024k(kern el),128k(nvram),6144k(rootfs2),1024k(kernel2),512k(conf),1024k(log),64k(boar**

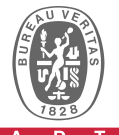

**d) python mem=32M Primary instruction cache 64kB, physically tagged, 4-way, linesize 32 bytes. Primary data cache 32kB, 4-way, linesize 32 bytes. Synthesized TLB refill handler (20 instructions). Synthesized TLB load handler fastpath (32 instructions). Synthesized TLB store handler fastpath (32 instructions). Synthesized TLB modify handler fastpath (31 instructions). Cache parity protection disabled PID hash table entries: 256 (order: 8, 4096 bytes) Using 170.000 MHz high precision timer. Dentry cache hash table entries: 8192 (order: 3, 32768 bytes) Inode-cache hash table entries: 4096 (order: 2, 16384 bytes) Memory: 30364k/32768k available (1509k kernel code, 2388k reserved, 326k data, 136k init, 0k highmem) Mount-cache hash table entries: 512 Checking for 'wait' instruction... available. NET: Registered protocol family 16 PCI init:ar7240\_pcibios\_init ar7240\_pcibios\_init(295): PCI CMD write: 0x356 Returning IRQ 48 AR7240 GPIOC major 0 Registering original panic (write log) notifier. JFFS2 version 2.2. (C) 2001-2003 Red Hat, Inc. Initializing Cryptographic API io scheduler noop registered io scheduler deadline registered Serial: 8250/16550 driver \$Revision: #1 \$ 1 ports, IRQ sharing disabled serial8250.0: ttyS0 at MMIO 0x0 (irq = 19) is a 16550A RAMDISK driver initialized: 1 RAM disks of 8192K size 1024 blocksize loop: loaded (max 8 devices) 10 cmdlinepart partitions found on MTD device ar7240-nor0 Creating 10 MTD partitions on "ar7240-nor0": 0x00000000-0x00040000 : "u-boot" 0x00040000-0x00050000 : "u-boot-env" 0x00050000-0x00650000 : "rootfs" 0x00650000-0x00750000 : "kernel"** 

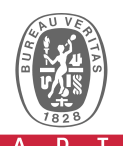

**0x00750000-0x00770000 : "nvram"** 

**0x00770000-0x00d70000 : "rootfs2"** 

**0x00d70000-0x00e70000 : "kernel2"** 

**0x00e70000-0x00ef0000 : "conf"** 

**0x00ef0000-0x00ff0000 : "log"** 

**0x00ff0000-0x01000000 : "board"** 

**NET: Registered protocol family 2** 

**IP route cache hash table entries: 512 (order: -1, 2048 bytes)** 

**TCP established hash table entries: 2048 (order: 1, 8192 bytes)** 

**TCP bind hash table entries: 2048 (order: 1, 8192 bytes)** 

**TCP: Hash tables configured (established 2048 bind 2048)** 

**TCP reno registered** 

**TCP bic registered** 

**NET: Registered protocol family 1** 

**NET: Registered protocol family 17** 

**802.1Q VLAN Support v1.8 Ben Greear <greearb@candelatech.com>** 

**All bugs added by David S. Miller <davem@redhat.com>** 

**ar7240wdt\_init: Registering WDT success** 

**VFS: Mounted root (jffs2 filesystem) readonly.** 

**Freeing unused kernel memory: 136k freed** 

**init started: BusyBox** 

**starting pid 12, tty '': '/etc/rc.d/rcS'** 

**AG7240: Length per segment 1536** 

**AG7240: Max segments per packet 1** 

**AG7240: Max tx descriptor count 40** 

**AG7240: Max rx descriptor count 252** 

**AG7240: fifo cfg 3 01f00140** 

**AG7240CHH: eth0 MAC Address... 00:80:4C:B0:01:1F** 

**+++++ FXE2000-G (70,2013) - Firmware Version: 1.03.06 (2012-02-24)** 

**Setting PHY...** 

**LAN: Link up (100Mbps full duplex)** 

**device eth0 entered promiscuous mode** 

**Set static IP address 192.168.0.1/255.255.255.0** 

**LAN port speed: Auto-Negotiation** 

**Mongoose web server v.3.0 started on port(s) 80 with web root** 

**[/usr/www,/tmp=/tmp/files]** 

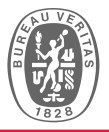

**---> (LocalGroup) ap,ap 0,RF,100,11NAHT20 BINT 100 DTIM 1 rc.wlan up (args=1) asf: module license 'Proprietary' taints kernel. ath\_hal: no version for "adf\_os\_mem\_zero\_outline" found: kernel tainted. ath\_hal: ver.0.9.17.1 (AR5416,AR9380,REGOPS\_FUNC,WRITE\_EEPROM,11D) ath\_rate\_atheros: (C) 2001-2005 Atheros Communications, Inc. ath\_dfs: (C) 2005-2006 Atheros Communications, Inc. (ver.2.0.0) ath\_dev: (C) 2001-2007 Atheros Communications, Inc. ath\_pci: ver.0.9.4.5 (Atheros/multi-bss) AR5416: WLAN MAC Address... 00:80:4c:b1:01:1f ath\_get\_caps[4108] rx chainmask mismatch actual 3 sc\_chainmak 0 ath\_get\_caps[4083] tx chainmask mismatch actual 3 sc\_chainmak 0 wifi0: Atheros 9280: mem=0x10000000, irq=48 hw\_base=0xb0000000 Country Code: 841 (BOARD ctry: 841) VAP device ath0 created Added ath0 mode master Configuring RF... <--- Enabled radar detection on 100ch(5500MHz) Start DFS wait period on 100ch(5500MHz) osif\_vap\_init: vap up device ath0 entered promiscuous mode Making Topology File... +++++ Init End (2011-01-01 00:00:18 JST) +++++ starting pid 676, tty '': '/sbin/getty ttyS0 115200' Login: Enabled radar detection on 100ch(5500MHz) End of DFS wait period Login: root Password: Login Pass # # #** 

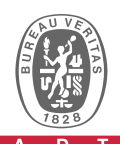

**# Found on channel minDur = 0, filterId = 0 Found on channel 5500 dfs\_nol\_addchan: new NOL channel 5500 Radar found on channel 100 (5500 MHz) WLAN: DFS 100ch(5500MHz) -> 104ch(5520MHz) Changing to channel 104 (5520 MHz) chanStart 75 Enabled radar detection on 104ch(5520MHz) Start DFS wait period on 104ch(5520MHz) # # End of DFS wait period # # Found on channel minDur = 0, filterId = 0 Found on channel 5520 dfs\_nol\_addchan: new NOL channel 5520 Radar found on channel 104 (5520 MHz) WLAN: DFS 104ch(5520MHz) -> 140ch(5700MHz) Changing to channel 140 (5700 MHz) chanStart 92 Found on channel minDur = 0, filterId = 0 Found on channel 5520 Radar found on channel 104 (5520 MHz) WLAN: DFS 104ch(5520MHz) -> 108ch(5540MHz) Changing to channel 108 (5540 MHz) chanStart 78** 

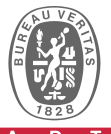

```
Enabled radar detection on 108ch(5540MHz) 
Start DFS wait period on 108ch(5540MHz) 
# 
# 
# End of DFS wait period 
# 
# 
# Found on channel minDur = 0, filterId = 0 
Found on channel 5540 
dfs_nol_addchan: new NOL channel 5540 
   Radar found on channel 108 (5540 MHz) 
WLAN: DFS 108ch(5540MHz) -> 136ch(5680MHz) 
  Changing to channel 136 (5680 MHz) chanStart 89 
Found on channel minDur = 0, filterId = 0 
Found on channel 5540 
   Radar found on channel 108 (5540 MHz) 
WLAN: DFS 108ch(5540MHz) -> 112ch(5560MHz) 
  Changing to channel 112 (5560 MHz) chanStart 81 
Enabled radar detection on 112ch(5560MHz) 
Start DFS wait period on 112ch(5560MHz) 
# 
# 
# 
# 
# End of DFS wait period
```
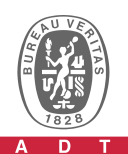

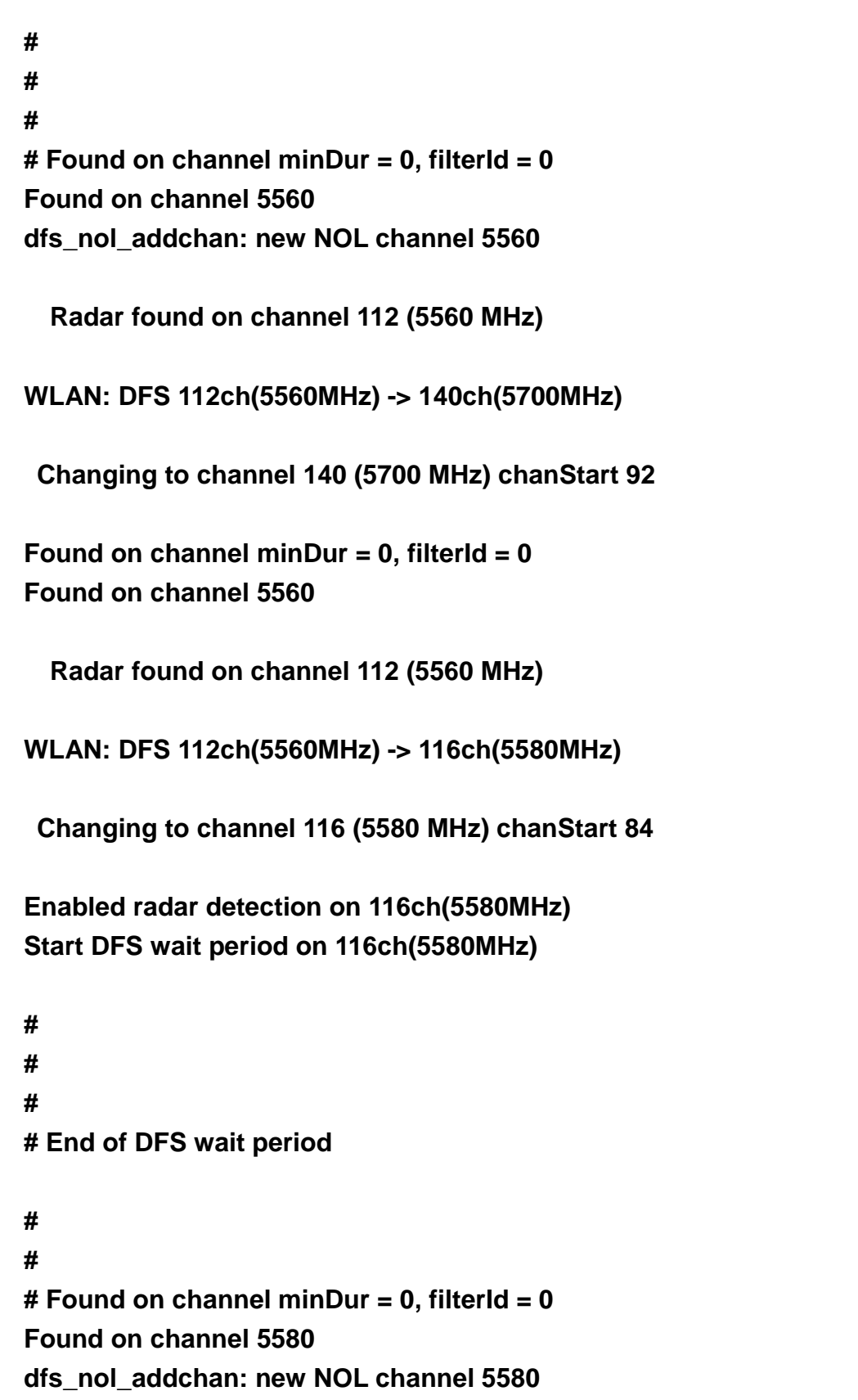

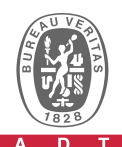

```
 Radar found on channel 116 (5580 MHz) 
WLAN: DFS 116ch(5580MHz) -> 132ch(5660MHz) 
  Changing to channel 132 (5660 MHz) chanStart 86 
Found on channel minDur = 0, filterId = 0 
Found on channel 5580 
   Radar found on channel 116 (5580 MHz) 
WLAN: DFS 116ch(5580MHz) -> 132ch(5660MHz) 
  Changing to channel 132 (5660 MHz) chanStart 86 
Enabled radar detection on 132ch(5660MHz) 
Start DFS wait period on 132ch(5660MHz) 
# 
# 
# 
# 
# End of DFS wait period 
# 
# 
# Found on channel minDur = 0, filterId = 0 
Found on channel 5660 
dfs_nol_addchan: new NOL channel 5660 
   Radar found on channel 132 (5660 MHz) 
WLAN: DFS 132ch(5660MHz) -> 136ch(5680MHz) 
  Changing to channel 136 (5680 MHz) chanStart 89
```
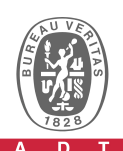

**Found on channel minDur = 0, filterId = 0 Found on channel 5660** 

 **Radar found on channel 132 (5660 MHz)** 

**WLAN: DFS 132ch(5660MHz) -> 136ch(5680MHz)** 

 **Changing to channel 136 (5680 MHz) chanStart 89** 

**Enabled radar detection on 136ch(5680MHz) Start DFS wait period on 136ch(5680MHz)** 

**# #** 

**#**